# **K2 ASI Media Client Quick Start Guide**

071-8676-00 August 14, 2008 Before you begin, unpack the following items...

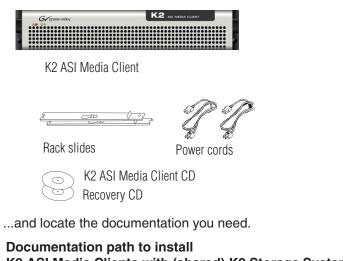

K2 ASI Media Clients with (shared) K2 Storage System

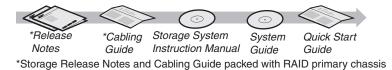

The K2 ASI Media Client Installation and Service Manual and User Manual can be found on the K2 Documentation CD.

## 2. Power on

1 Press both bezel-release buttons and flip down front bezel.

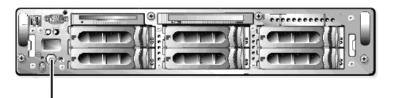

Power button

2 Press the standby switch to power on. Power LED goes on and stays on. Service LED stays off. Startup processes complete in approximately two minutes.

**3** Logon with the default Windows account:

- Username: administrator
- Password: adminK2

# Make cable connections and, if necessary, configure network

#### Shared storage

You must add the K2 ASI device to a K2 Storage System. Refer to step 3 for more details.

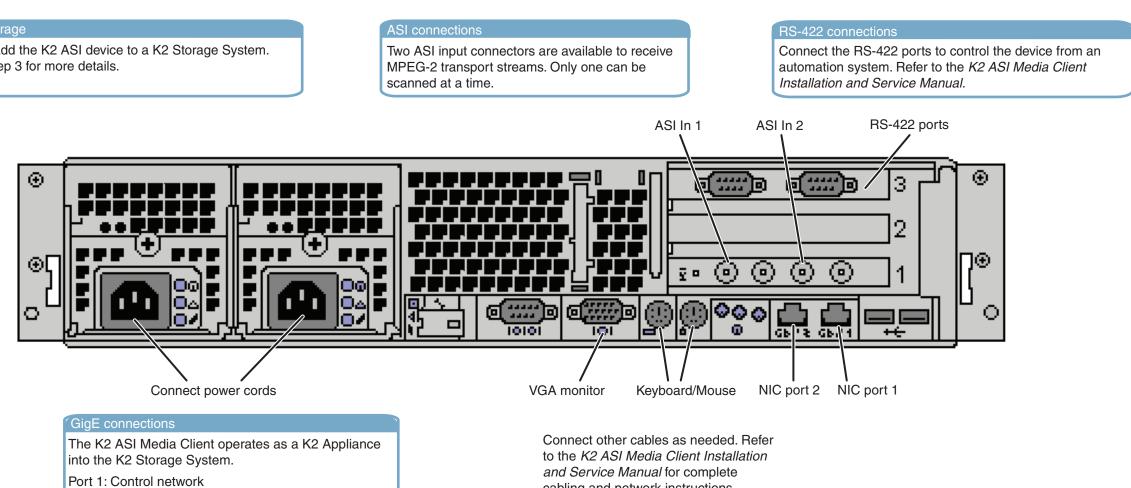

# 3. Set-up system configuration

#### K2 ASI Media Client Network configuration

In Network Connections, configure Control Connection #1 (NIC Port 1). Set IP address and other network properties for establishing the connection to the K2 Storage System control network

### Add the K2 ASI Media Client to a K2 Storage System

Port 2: Media (iSCSI) network

- 1 Log-on to the K2 Storage System control point PC.
- **2** Open the K2 System Configuration Application and log in with permissions equivalent to K2 Administrator or higher.
- 3 Select the K2 Storage System top node.
- 4 Add the K2 ASI Media Client device as a K2 Appliance.

Refer to the K2 Media Client Installation and Service Manual for complete procedures.

#### Install the K2 ASI Media Client Graphical Interface

- 1 From the Control Point PC, insert the K2 ASI Media Client CD.
- **2** Run the setup application.
- 3 Follow on-screen instructions and install the Client module only.

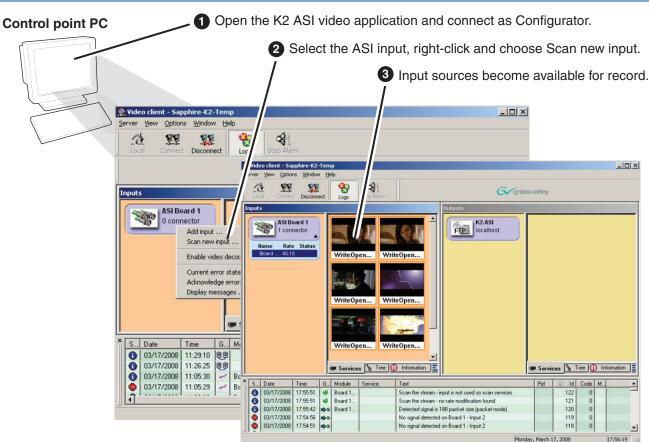

cabling and network instructions.

### 4. Make remote connection

Continue with Quick Start procedures on the reverse side.

# 5. Scan inputs

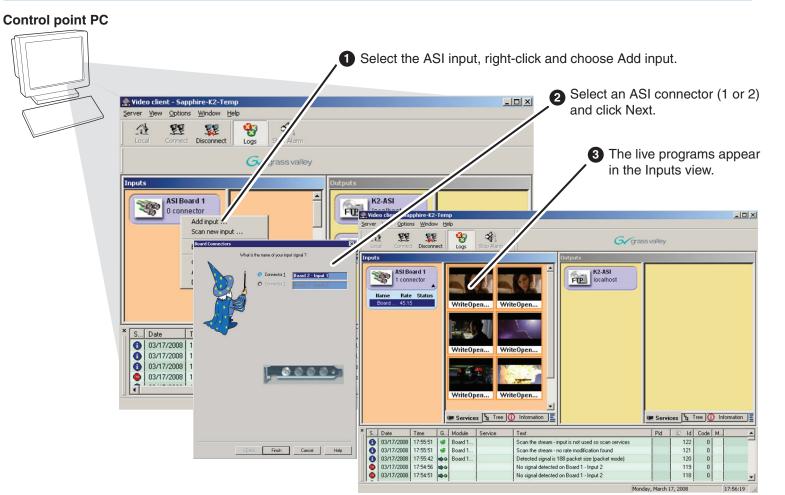

# 6. Set-up a Record Channel

BAGON TV

**Control point PC** Video client - Sa A 22 22 - 😵 ASI Board 1 1 connector

**2** Select the Record-list mode, click Next and set-up the record parameters.

# 7. Record a clip

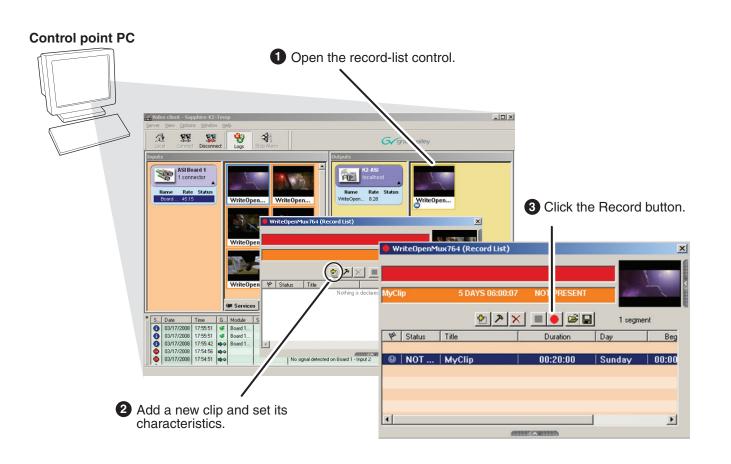

## 8. For more information...

In the Video Client, click Help | Help and read the complete documentation for operating and configuring K2 ASI Media Client channels.

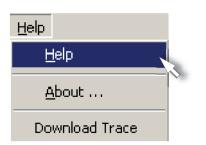

Go to http://www.thomsongrassvalley.com/support, and search the FAQ Knowledge Bank.

|                                                                                         | rt - Microsoft Internet Explorer<br>ortes <u>I</u> ools <u>H</u> elp                                                               |            |                                   |                |                                          |                                       |                                   |
|-----------------------------------------------------------------------------------------|----------------------------------------------------------------------------------------------------|------------|-----------------------------------|----------------|------------------------------------------|---------------------------------------|-----------------------------------|
| vddress 🕘 http://www.                                                                   | thomsongrassvalley.com/support/                                                                                                    |            |                                   |                |                                          | 💌 🔁 Go                                |                                   |
| G grass valley                                                                          | Support                                                                                                    | Fac<br>Ele | 1-gvg - Microsoft<br>Edit View Fa | Inter<br>orkes | net Explorer<br>Tools Help               |                                       |                                   |
| Home<br>About Us<br>Products<br>Solutions<br>Support/Training<br>Sales<br>News & Events | Overview Conta<br>Partz/Software Troub<br>Product Documentation Repair<br>Offering everything from fr<br>about current products to |            | nd Answers 👔                      | Ask a          | Question My Stu<br>Category ()           | I                                     | Search Ti<br>Search By<br>Phrases |
| Contact Us<br>Subscribe                                                                 | that are out of production                                                                                                    | 15         | 12 Answers Fo                     | und            |                                          |                                       |                                   |
| Site Search                                                                             | troubleshooting and inform<br>24 hours a day. These res                                                                            | 1          |                                   | 1258<br>1878   | Product  witiple Servers/ Shared Storage | Sub-Product V<br>multiple<br>M-Series | Summ<br>DOWN<br>M-Seri<br>Packs   |
|                                                                                         | FAQ Knowledge Bank<br>* Long-Term Product Supp                                                                                     | 3          |                                   | 1405<br>1780   | Cameras<br>Servers/ Shared<br>Storage    | multiple<br>XP Media Platform         | Camer                             |
| V.                                                                                      | •                                                                                                    | 5          |                                   | 1084           | Switchers                                | Kalypso                               | Kalyps                            |
|                                                                                         |                                                                                                    | 6          |                                   | 1733           | Switchers                                | KayakDD                               | How di                            |
| 2                                                                                       |                                                                                                    | 1          |                                   | 257<br>1784    | Routers<br>Switchers                     | SMS 7000<br>KayakDD                   | SMS70<br>My Ka                    |
|                                                                                         |                                                                                                    | 8          |                                   |                |                                          |                                       |                                   |

1 Select a channel and drag it into the record area.

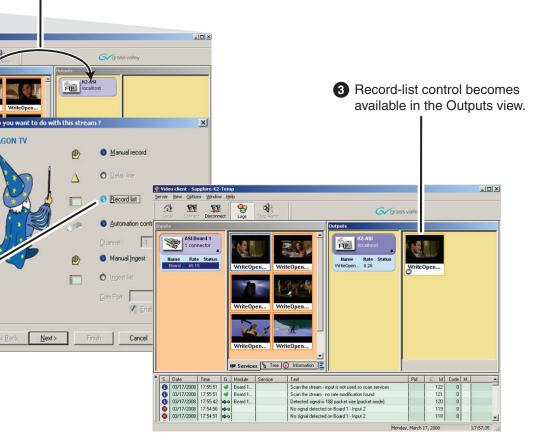

Find the complete documentation set for K2 products on the Documentation CD:

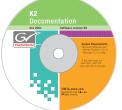

- User Guide
- System Guide
- Service Manual
- Storage System Manual
- RAID Instruction Manuals

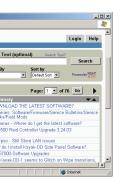

Use the following information to contact product support by phone during business hours. Afterhours phone support is available for warranty and contract customers.

| International           | +800 80 80 20 20    | Italy                       | +39 02 24 13 16 01  |
|-------------------------|---------------------|-----------------------------|---------------------|
| (France)                | +33 1 48 25 20 20   |                             | +39 06 87 20 35 42  |
| International           | +800 547 8949       | Belarus, Russia, Ukraine    | +7 095 258 09 20    |
| (United States, Canada) | +1 530 478 4148     | Tadzikistan, Uzbekistan     | +33 (0) 2 334 90 30 |
| Hong Kong, Taiwan       | +852 2531 3058      | Indian Subcontinent         | +91 11 515 282 502  |
| Korea, Macau            |                     |                             | +91 11 515 282 504  |
| Australia, New Zealand  | +61 1300 721 495    | Germany, Austria, E. Europe | e +49 6150 104 44   |
| Central, South America  | +55 11 5509 3440    | Near East, Africa           | +33 1 48 25 20 20   |
| China                   | +861 066 0159 450   | Netherlands                 | +31 (0) 35 62 38 42 |
| Belgium                 | +32 (0) 2 334 90 30 | Northern Europe             | +45 45 96 88 70     |
| Japan                   | +81 3 5484 6868     | Singapore                   | +65 6379 1313       |
| Malaysia                | +603 7805 3884      | Spain                       | +41 487 80 02       |
| Middle East             | +971 4 299 64 40    | UK, Ireland, Israel         | +44 118 923 0499    |

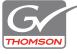

Copyright © 2008